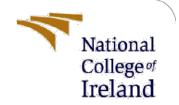

# **Configuration Manual**

MSc Research Project Data Analytics

Sanket Sud Student ID: 21123888

School of Computing National College of Ireland

Supervisor: Aaloka Anant

#### National College of Ireland

#### **MSc Project Submission Sheet**

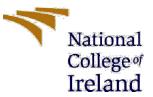

Year: 2022-2023

#### School of Computing

Student Name:Sanket SudStudent ID:X21123888Programme:Data AnalyticsModule:MSc Research ProjectLecturer:<br/>Submission Due<br/>Date:Aaloka AnantSubmission Due<br/>Date:Configuration Manual

Word Count: 232

I hereby certify that the information contained in this (my submission) is information pertaining to research I conducted for this project. All information other than my own contribution will be fully referenced and listed in the relevant bibliography section at the rear of the project.

<u>ALL</u> internet material must be referenced in the bibliography section. Students are required to use the Referencing Standard specified in the report template. To use other author's written or electronic work is illegal (plagiarism) and may result in disciplinary action.

#### Signature:

Date:

.....

#### PLEASE READ THE FOLLOWING INSTRUCTIONS AND CHECKLIST

| Attach a completed copy of this sheet to each project (including multiple copies)                                                                                                  |  |
|----------------------------------------------------------------------------------------------------|--|
| Attach a Moodle submission receipt of the online project submission, to each project (including multiple copies).                                                                  |  |
| You must ensure that you retain a HARD COPY of the project, both for your own reference and in case a project is lost or mislaid. It is not sufficient to keep a copy on computer. |  |

Assignments that are submitted to the Programme Coordinator Office must be placed into the assignment box located outside the office.

| Office Use Only                  |  |
|----------------------------------|--|
| Signature:                       |  |
| Date:                            |  |
| Penalty Applied (if applicable): |  |

# **Configuration Manual**

Sanket Sud Student ID: x21123888

## **1** Configuration Manual Introduction

This manual is used to give information about the all the tools used in the project. The manual contains steps for installation and usage of all the tools. We also have shared the information for the execution of the code and generation of the result.

### 2 Hardware detail

We are using following system configuration to run the code.

- Operating System: Windows 10
- Processor: Intel core i5 8<sup>th</sup> Gen
- Drive: 500 GB SSD
- RAM: 8GB

### **3** Software Detail

We are using following tools:

- Python
- Jupyter Notebook

#### 3.1 Software installation

• Download and install the python 3.8 version Website: <u>https://www.python.org/</u>

### 3.2 Implementation

We are installing the latest version of the following libraries:

- Pandas
- NumPy
- Matplotlib
- Seaborn
- Datetime
- Math
- Sklearn

### 4 Post Installation Step

Below are the steps to run the code

- 1. Download the zip file which contain the code and python file
- 2. Unzip the file
- 3. Open the file using Jupyter notebook
- 4. Install all the libraries from step 3.2 Implementation

- 5. Make sure the dataset and code in the same folder
- 6. Run the code step by step

## 5 Configuration using google colab

Use following steps to run in the google colab:

- 1. Website : https://colab.research.google.com/
- 2. Create account and open notebook into google colab
- 3. Upload dataset to google drive
- 4. Install all the libraries mentioned into step 3.2 implementation
- 5. Run the code step by step